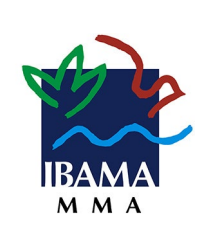

**Documento de implantação**

# **Documento de implantação**

Conversão de multas Proponente e Autuado

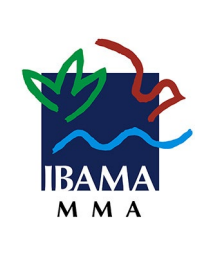

**Documento de implantação**

#### **Histórico de revisão**

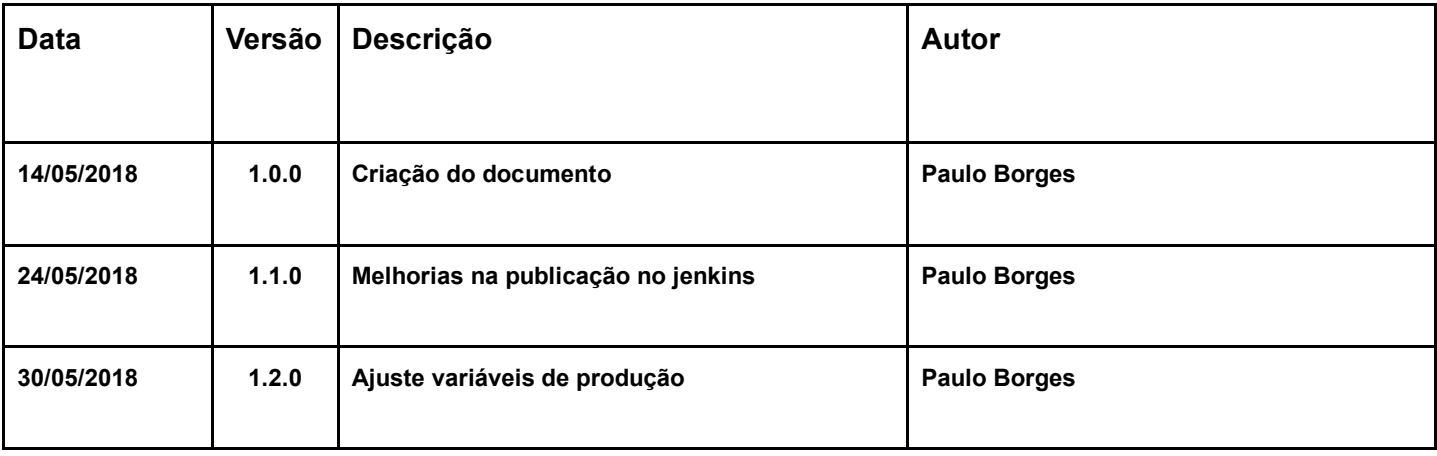

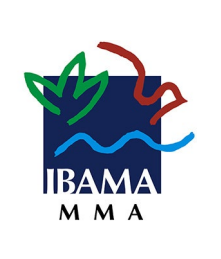

## **1. INTRODUÇÃO**

Este documento tem como finalidade descrever, o ambiente necessário para manter o sistema IBAMA Conversão de multas(BackEnd e FrontEnd).

Considerando prover os ambientes de *front-end(WebApp) e back-end(WebServices)*. É necessário montar ambiente computacional específico para a aplicação Conversão de multas, a ser utilizado para o atendimento das demandas dessa natureza já abertas, bem como das futuras.

O ambiente descrito neste documento servirá com infraestrutura para outros sistemas que utilizam a mesma arquitetura, desta forma as atividades aqui relacionadas serão feitas apenas quando necessitar da criação de um ambiente novo, para implantação ou adição de um novo sistema deverá ser seguido outra documentação.

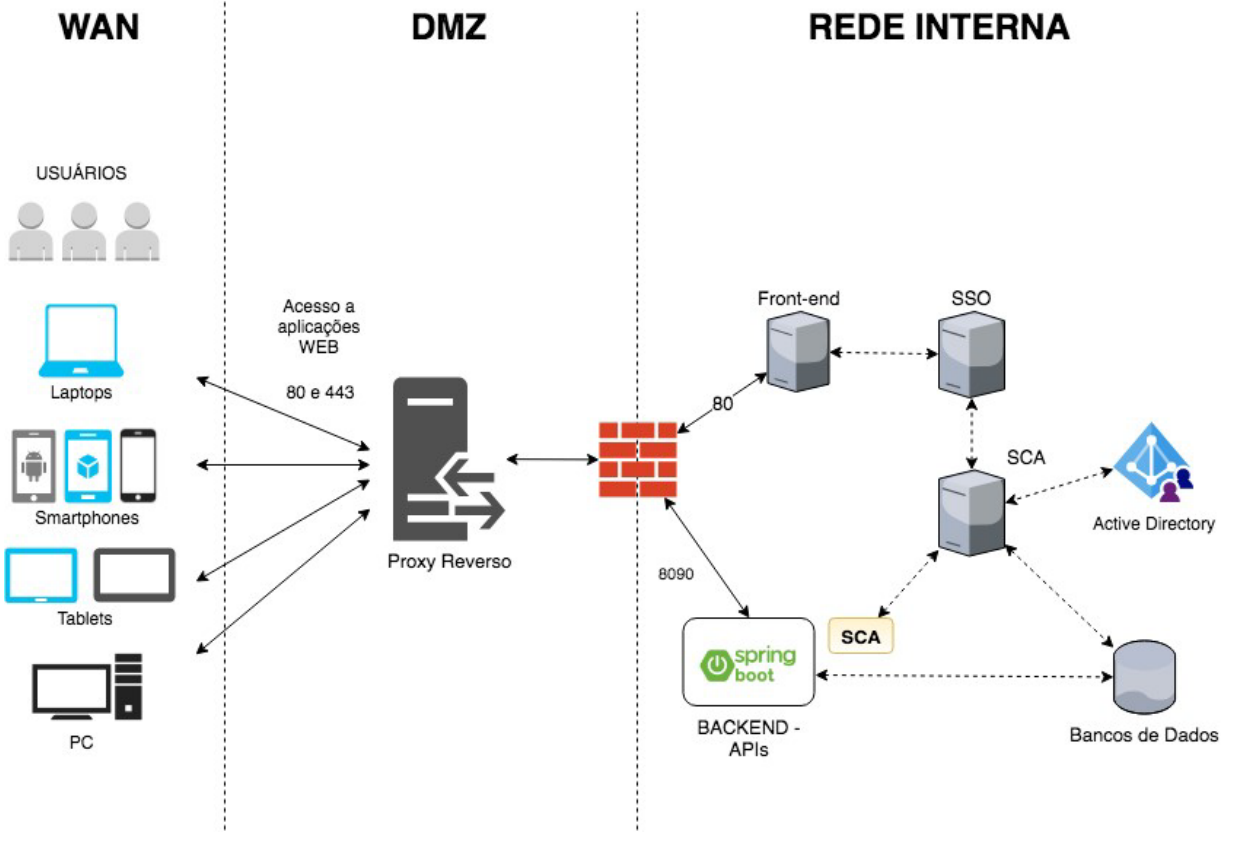

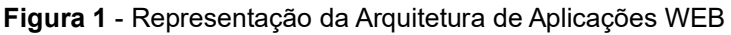

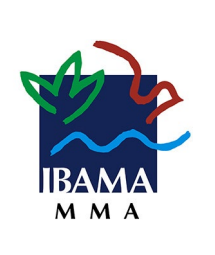

## **2. OBJETIVOS ESPECÍFICOS**

- Preparação das Máquinas Virtuais e Sistemas Operacionais;
- Preparação da Base de Dados;
- Instalação do Servidor SpringBoot (Back-end);
- Instalação do Servidor Apache (Front-end);
- Configuração job no jenkins Servidor Apache;
- Configuração job no jenkins Servidor SpringBoot

## **3. RESUMO DAS ATIVIDADES**

- Preparação das Máquinas Virtuais e Sistemas Operacionais:
	- Instalação da Java 8 JDK;
	- Criação de usuário de serviço;
	- Mapeamento de unidade de Storage;
	- Criação de diretórios necessários;
	- Configuração de permissões;
	- Liberação de Portas Firewall para comunicação com servidores;
- Preparação da Base de Dados
	- Detalhes para criação e configuração da base de dados;
- Configuração job no jenkins Servidor SpringBoot
	- Criar pipeline para publicação
	- Rodar primeiro deploy
- Instalação do Servidor *SpringBoot* (Back-end):
	- Criação de atalho no init.d;
	- Configuração para início do serviço no boot do SO;
- Instalação do Servidor Apache (Front-end)
	- Instalação do Apache 2.4
	- Limpar diretório da aplicação;
	- Configuração de permissões;
- Configuração job no jenkins Servidor Apache
	- Criar pipeline para publicação

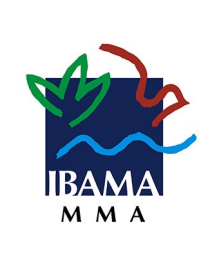

## **4. ATIVIDADES À SEREM EXECUTADAS**

## **4.1. PRÉ-REQUISITOS**

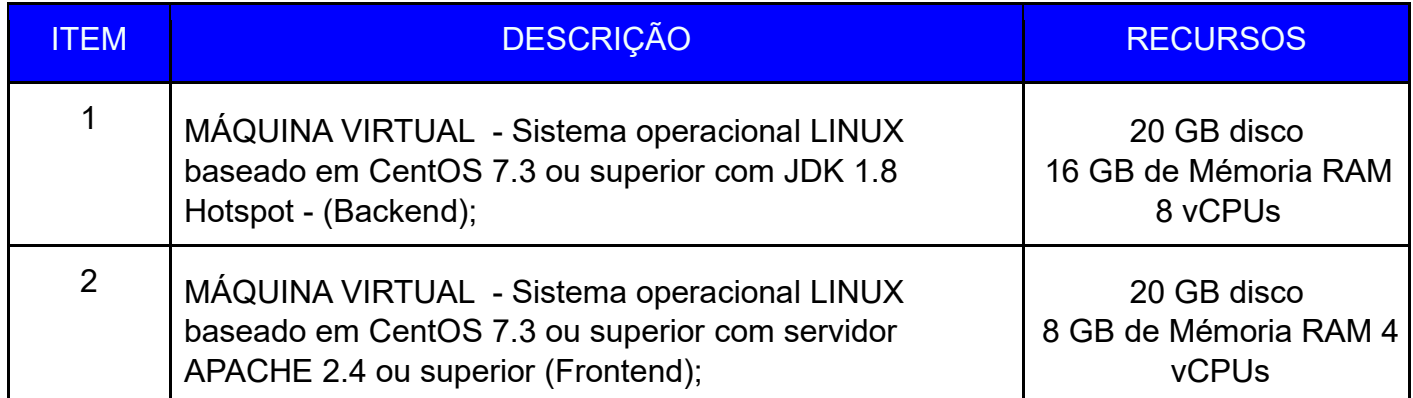

## **4.2. PREPARAÇÃO DAS MÁQUINAS VIRTUAIS E SISTEMAS OPERACIONAIS 4.2.1. CRIAÇÃO DE USUÁRIO DE SERVIÇO**

- Atenção as configurações abaixo devem ser executadas o servidor back-end.
- Fazer o instalação da versão 8:
	- Conferir link do JDK em: http://www.oracle.com/technetwork/java/javase/downloads/jdk8downloads2133151.html

```
#Instalação Java 8 JDK 
$ cd ~ 
$ wget --no-cookies --no-check-certificate --header "Cookie: 
gpw_e24=http%3A%2F%2Fwww.oracle.com%2F; oraclelicense=accept-securebackup-cookie" 
"http://download.oracle.com/otn-pub/java/jdk/8u172-
b11/a58eab1ec242421181065cdc37240b08/jdk-8u172-linux-x64.rpm" 
$ sudo yum localinstall jdk-8u172-linux-x64.rpm 
$ ln -s /usr/java/jdk1.8.0_161/jre/bin/java /usr/bin/java $ 
rm ~/jdk-8u172-linux-x64.rpm
```
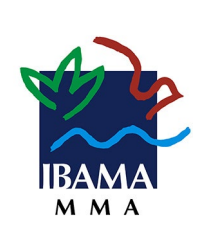

**Documento de implantação**

## **4.2.2. CRIAÇÃO DE USUÁRIO DE SERVIÇO**

```
▪ Criação de usuário
## criar usuário 
$ useradd -m apijava 
## criar grupo 
$ groupadd apijava 
## adicionar usuário ao grupo 
$ usermod -a -G apijava apijava 
## alterar usuário do shell 
$ chsh -s /bin/bash apijava
```
## **4.2.3. MAPEAMENTO DE UNIDADE DE STORAGE**

▪ Criação de ponto de montagem para storage para armazenamento de arquivos, seguindo os padrões já existentes no ibama.

▪ O ponto de montagem deve apontar para "/opt/storage/"

## **4.2.4. CRIAÇÃO DE DIRETÓRIOS NECESSÁRIOS**

▪ Criação de diretório

```
# criar diretório para aplicação 
$ mkdir /opt/microservico
```
### **4.2.5. CONFIGURAÇÃO DE PERMISSÕES**

▪ Criação de usuário

```
# permissões storage 
## adicionar dono diretório 
$ chown -R apijava:apijava /opt/storage 
## adicionar permissões 
$ chmod -R 775 /opt/storage 
# permissões para binário da aplicação 
## adicionar dono diretório 
$ chown -R apijava:apijava /opt/microservico 
## adicionar permissões 
$ chmod -R 775 /opt/microservico 
# adicionar usuário do jenkins ao grupo da api 
# obs: substituir usuário do jenkins caso seja diferente do especificado 
$ usermod -a -G apijava jenkins
```
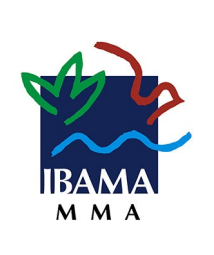

# **4.2.6. LIBERAÇÃO DE PORTAS FIREWALL PARA COMUNICAÇÃO COM SERVIDORES E CONFIGURAÇÃO DO PROXY REVERSO**

▪ Criação de regras de firewall.

- Substituir "servidor.java" pelo dns-name do servidor back-end.
- Substituir "servidor.banco" pelo dns-name do servidor do banco de dados.

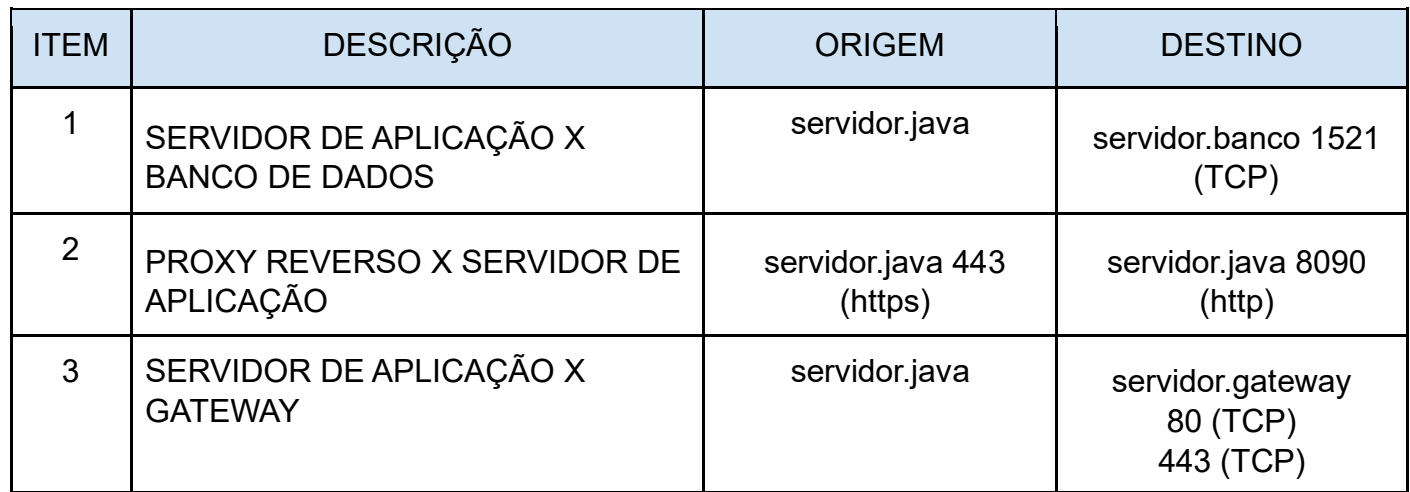

## **4.3. PREPARAÇÃO DA BASE DE DADOS**

## **4.3.1. DETALHES PARA CRIAÇÃO E CONFIGURAÇÃO DA BASE DE DADOS**

▪ Realizar execução dos seguintes scripts, em ordem (em anexo, junto a este documento):

- 01-create schema.sql (alterar senha do usuário da aplicação nesse arquivo)
- Os demais scripts estarão em ordem numerica, exemplo "02-dml-xpto.sql"
- Por último deve-se adicionar os grants para o usuario de banco da aplicação (99-grants usuário aplicação.sql)

## **4.4. CONFIGURAÇÃO JOB NO JENKINS SERVIDOR SPRINGBOOT 4.4.1. CRIAR PIPELINE PARA PUBLICAÇÃO**

▪ Abrir jenkins e criar novo job:

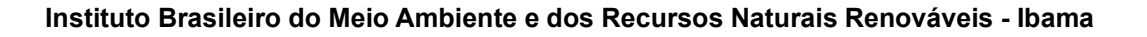

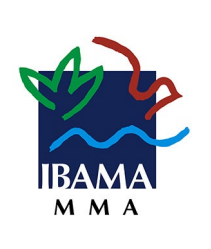

- Acesse: [http://jenkins.ibama.gov.br](http://jenkins.ibama.gov.br/)
- Acesse a configuração do job
- Adicionar configurações como a imagem abaixo

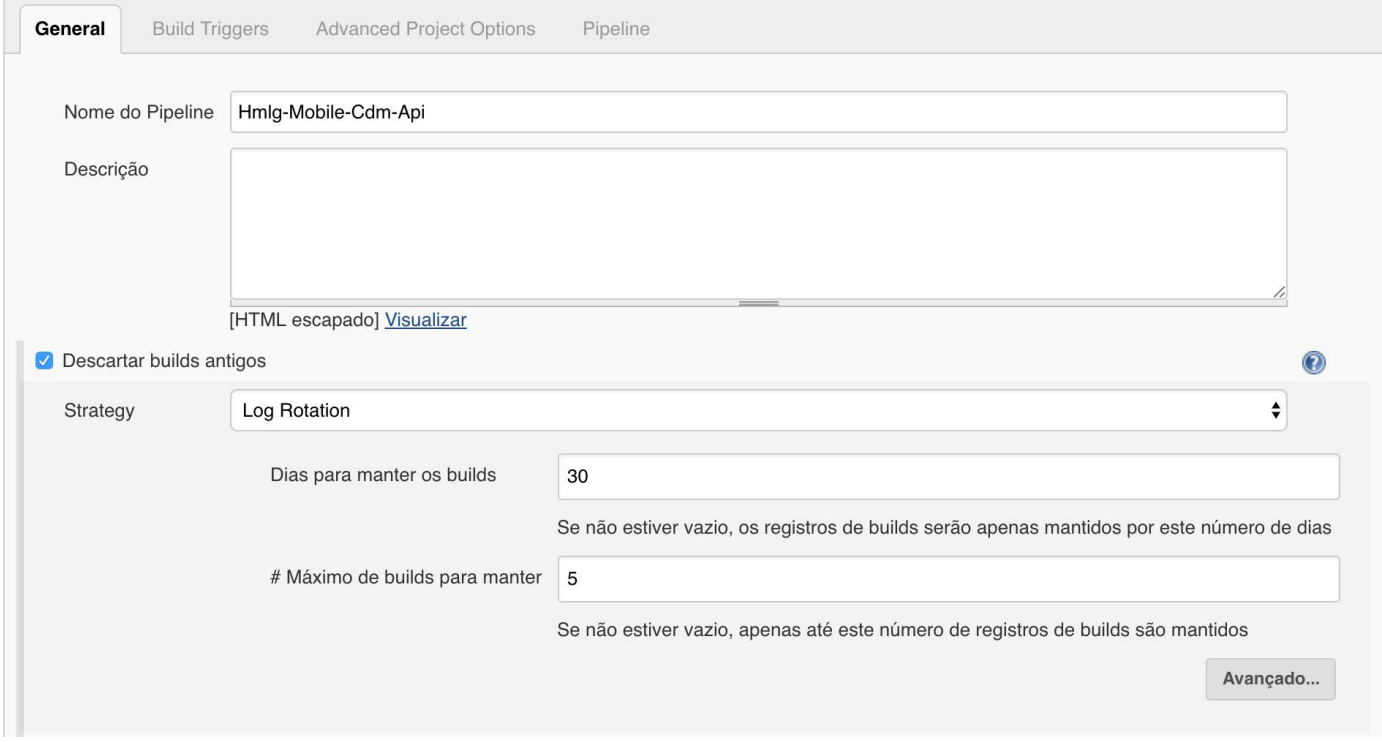

**Figura 2** - Exemplo "General configurations" para pipeline

- Marque "Este build é parametrizado" - Preencha conforme imagem abaixo.

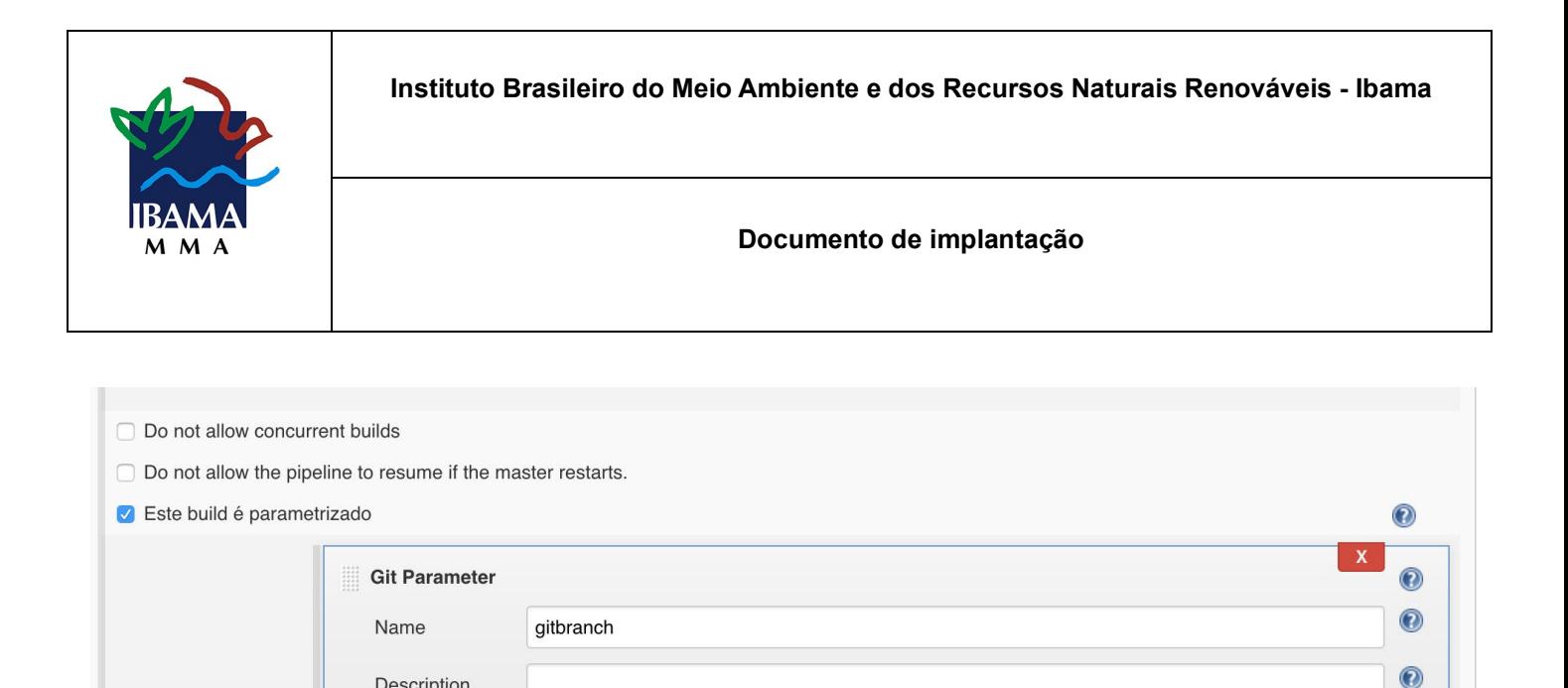

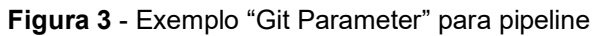

 $\odot$ 

Avançado...

 $\Rightarrow$ 

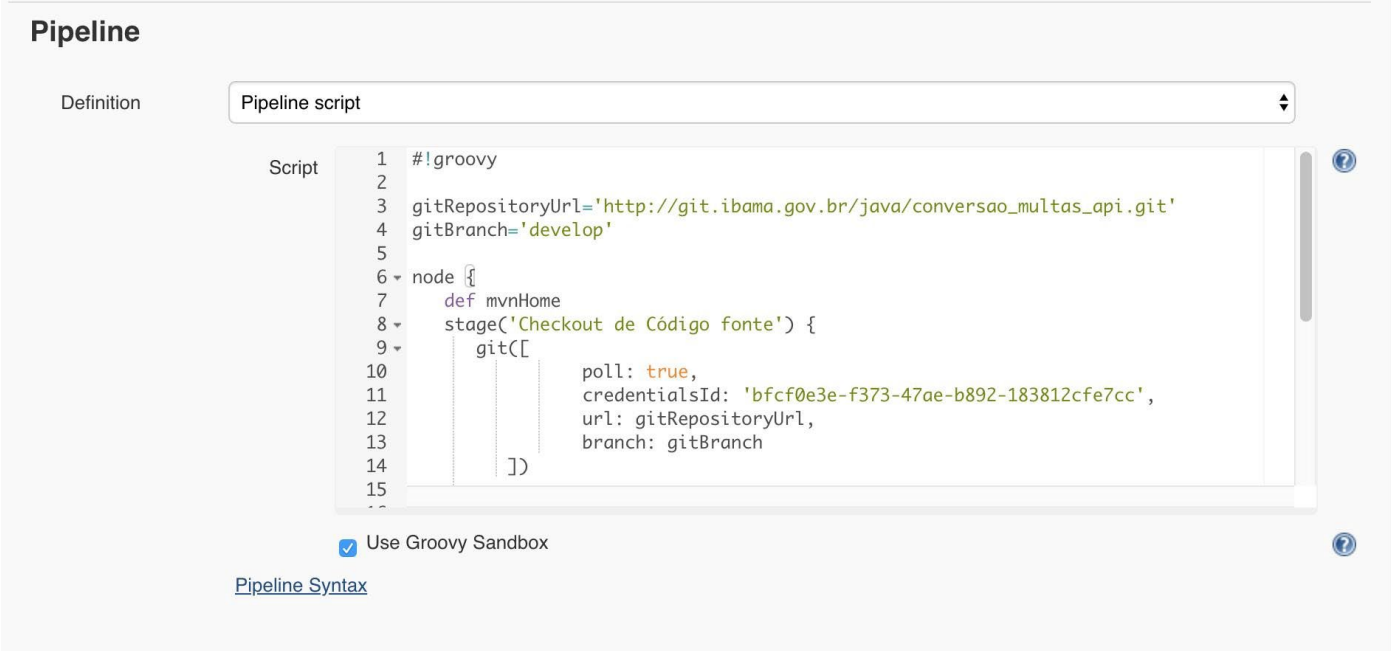

**Figura 4** - Exemplo pipeline

- Adicione a seguinte pipeline

Description

Parameter Type

Adicionar parâmetro v

Branch or Tag  $\div$ 

- substituir "servidor.java" pelo dnsname do servidor back-end.
- subsituir "servidor.banco" por dnsname do servidor de banco de dados.

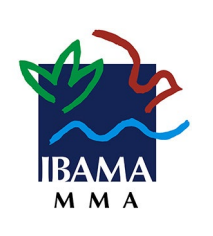

#### **Documento de implantação**

- subsituir "user.banco" por usuário do servidor de banco de dados.
- subsituir "passwd.banco" por dnsname do servidor de banco de dados.
- subsituir "db.service" por service do servidor de banco de dados. subsituir "db.host" por service do servidor de banco de dados.

```
#!groovy 
gitRepositoryUrl='http://git.ibama.gov.br/java/conversao_multas_api.git'
gitBranch="${params.gitbranch.replaceAll('origin/','')}" node { def 
mvnHome 
    stage('Checkout de Código fonte') { 
        echo "[INFO] Deploy branch/tag: ${gitBranch}" 
git([ 
                   poll: true, 
                   credentialsId: 'bfcf0e3e-f373-47ae-b892-183812cfe7cc', 
url: gitRepositoryUrl, branch: gitBranch 
          ]) 
       mvnHome = tool 'MAVEN_3.5.3' 
    } 
    stage('Build') { 
          sh "echo 'server.port = 8090' > src/main/resources/application-prod.properties" 
sh "echo 'storage.path = /opt/storage/' >> src/main/resources/application-prod.properties"<br>sh    "echo 'spring.datasource.url=jdbc:oracle:thin:@db.host:1521:xe/db.service' >>
                        'spring.datasource.url=jdbc:oracle:thin:@db.host:1521:xe/db.service'
src/main/resources/application-prod.properties" 
          sh "echo 'spring.datasource.username=user.banco >> 
src/main/resources/applicationprod.properties" 
                                               sh "echo 'spring.datasource.password=passwd.banco >> 
src/main/resources/applicationprod.properties" 
          sh "echo 'spring.jpa.database-platform=org.hibernate.dialect.Oracle10gDialect' >> 
src/main/resources/application-prod.properties"
```
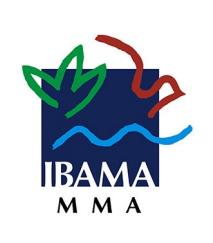

**Documento de implantação**

```
 sh "echo 'logging.file=/var/log/cdmapi.log' >> src/main/resources/applicationprod.properties" 
          sh "'${mvnHome}/bin/mvn' -Dmaven.test.failure.ignore clean install" 
   } 
   stage('Deploy Servidor Remoto') { 
       sh "scp -P 3348 target/*.jar jenkins@servidor.java:/opt/microservico/cdm-api.jar" 
   } 
   stage('Reiniciando o servidor') { 
      sh "ssh -p 3348 jenkins@servidor.java 'sudo -u apijava service cdm-api restart -
spring.profiles.active=prod'" 
   } 
}
```
Salve o job.

## **4.4.2. RODAR PRIMEIRO DEPLOY**

▪ Acesse o job criado anteriormente:

- Click em "Construir agora" (menu a esquerda)
- O primeiro deploy irá falhar(pois não existe o serviço para iniciar a aplicação), porém é necessário para copiar o binário para o serviço para futura criação do serviço e inicialização.

## **4.5. INSTALAÇÃO DO SERVIDOR** *SPRINGBOOT* **(BACK-END) 4.5.1. CRIAÇÃO DE ATALHO NO init.d**

▪ Fazer o instalação da versão 8:

- Conferir instalação em: https://docs.spring.io/spring-

boot/docs/current/reference/html/deploymentinstall.html

**# criar um link simbolico no /init.d** 

**\$ ln -s /opt/microservico/cdm-api.jar /etc/init.d/cdm-api**

#### **4.5.2. CONFIGURAÇÃO PARA INÍCIO DO SERVIÇO NO BOOT DO S.O.**

▪ Fazer o instalação da versão 8:

- Conferir instalação em: https://docs.spring.io/spring-

boot/docs/current/reference/html/deploymentinstall.html

**# iniciar serviço junto com o OS** 

**\$ chkconfig cdm-api on**

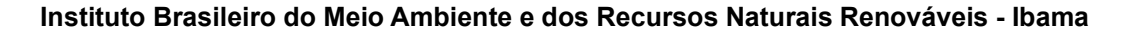

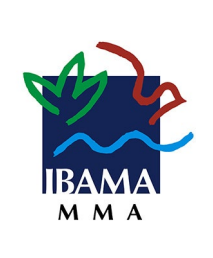

### **4.6. INSTALAÇÃO DO SERVIDOR APACHE**

### **4.6.1. INSTALAÇÃO DO APACHE 2.4**

▪ Atenção as configurações abaixo devem ser executadas o servidor front-end.

- **# instalar apache**
- **\$ yum update**
- **\$ yum install httpd**
- **# iniciar serviço junto com o O.S.**
- **\$ systemctl enable httpd.service**
- **\$ systemctl restart httpd.service**

## **4.6.2. LIMPAR DIRETÓRIO DA APLICAÇÃO**

```
# limpar diretório para aplicação
```

```
$ rm -rf /var/www/html/*
```
## **4.6.3. CONFIGURAÇÃO DE PERMISSÕES**

▪ Criação de usuário

```
# adicionar usuário do jenkins ao grupo da aplicação 
# obs: substituir usuário do jenkins caso seja diferente do especificado 
$ gpasswd -a jenkins apache 
#adicionar permissão para pasta da aplicação 
$ chmod 775 -R /var/www/html/
```
## **4.7. CONFIGURAÇÃO JOB NO JENKINS SERVIDOR APACHE 4.7.1. CRIAR PIPELINE PARA PUBLICAÇÃO**

▪ Abrir jenkins e criar novo job:

- Acesse: [http://jenkins.ibama.gov.br](http://jenkins.ibama.gov.br/)
- Acesse a configuração do job
- Adicionar configurações como a imagem abaixo

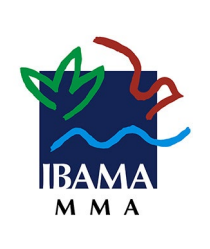

#### **Documento de implantação**

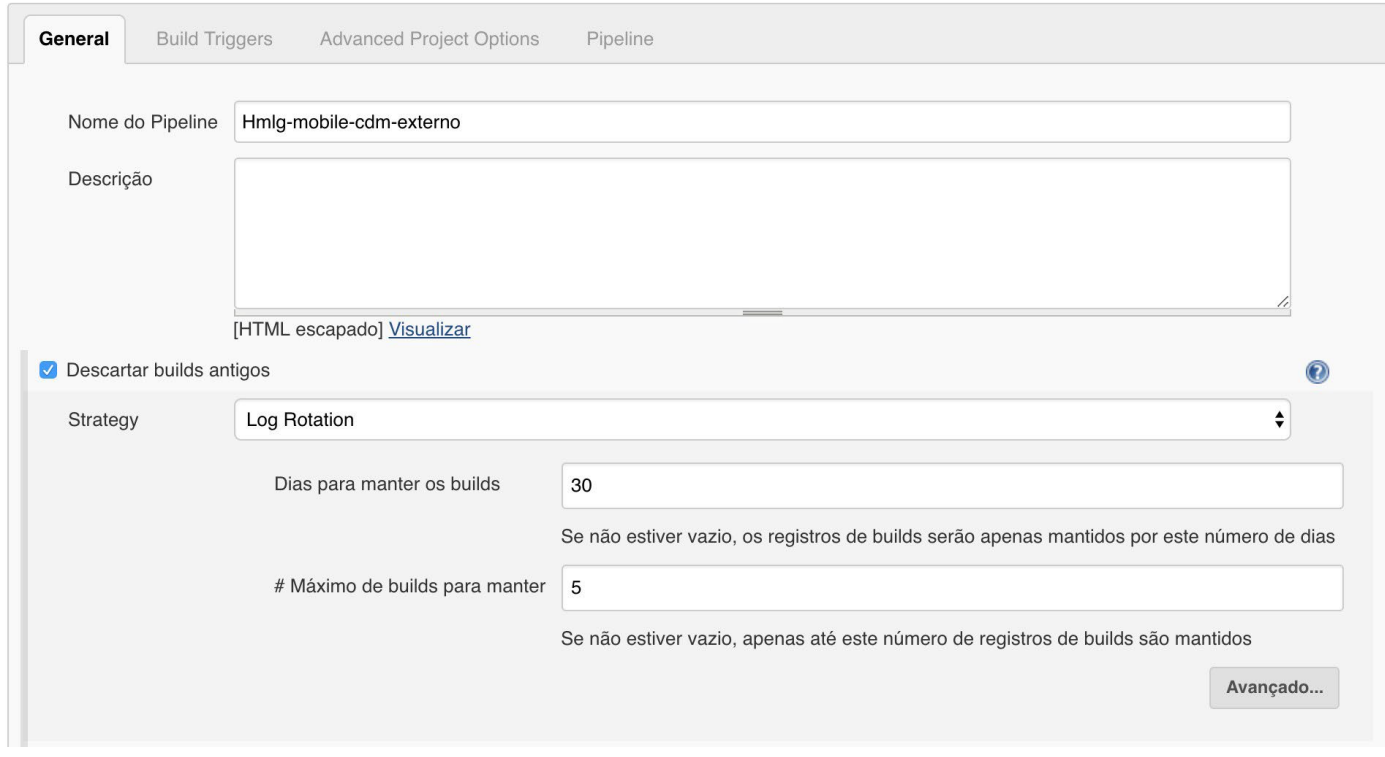

**Figura 5** - Exemplo pipeline

- Marque "Este build é parametrizado"
- Preencha conforme imagem abaixo.

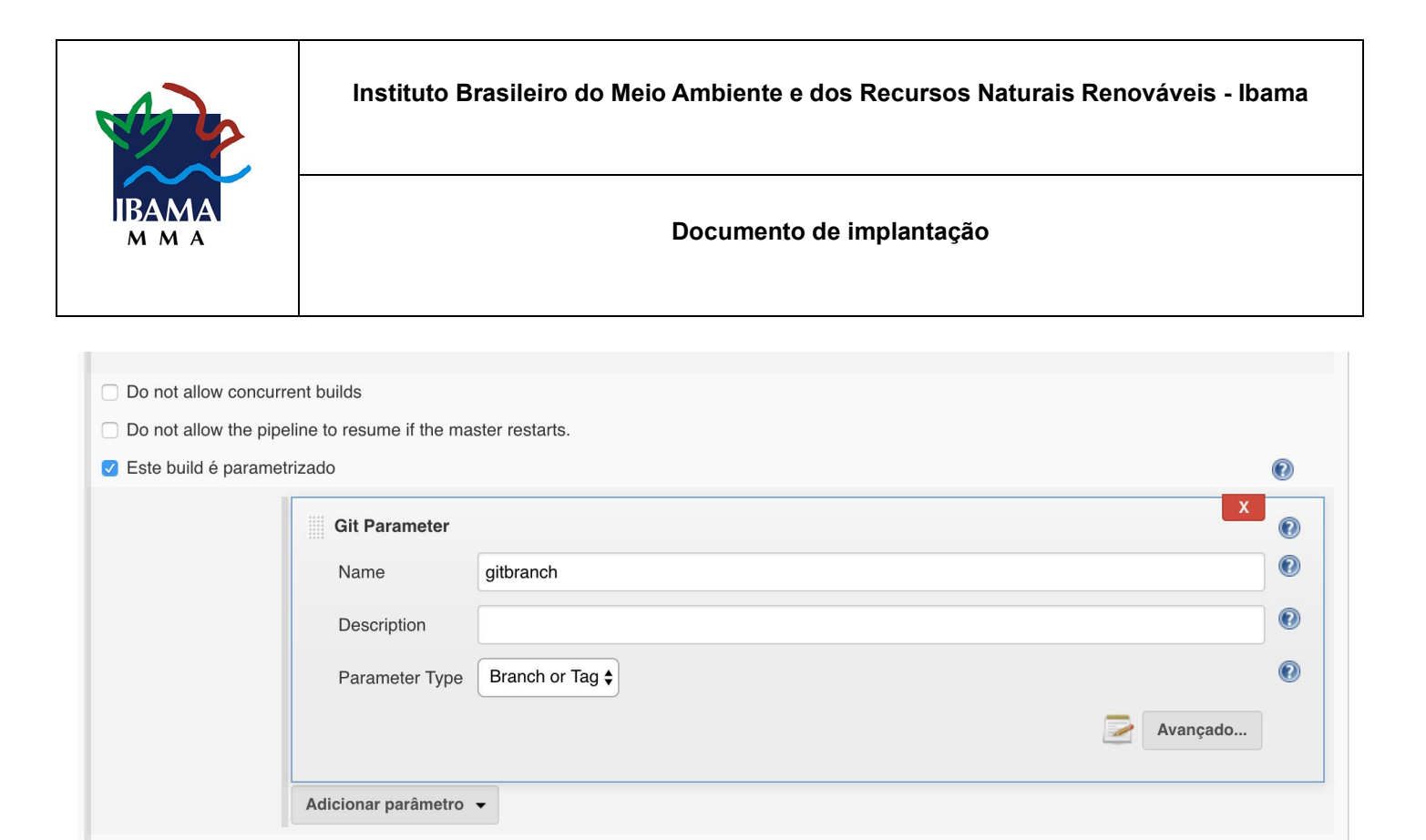

**Figura 6** - Exemplo "Git Parameter" para pipeline

- Adicione a seguinte pipeline
- substituir "servidor.web" pelo hostname do servidor front-end.
- substituir "server-java.ibama.gov.br" pelo dnsname do servidor back-end.

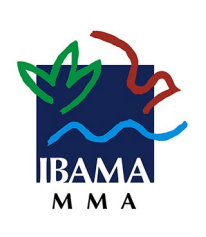

#### **Documento de implantação**

#### **#!groovy**

**gitRepositoryU[rl='http://git.ibama.gov.br/Mobile/conversao\\_multas\\_externo.git'](http://git.ibama.gov.br/Mobile/conversao_multas_externo.git)  gitBranch="\${params.gitbranch.replaceAll('origin/','')}" node { def nodeHome stage('Checkout de Código fonte') { git([ poll: true, credentialsId: 'bfcf0e3e-f373-47ae-b892-183812cfe7cc', url: gitRepositoryUrl, branch: gitBranch ]) nodeHome = tool 'NODEJS\_6.14.2' env.PATH = "\${nodeHome}/bin:\${env.PATH}" } stage('Instalar/Atualizar pacotes') { sh "npm install" sh "echo 'NG2\_APP\_HTTP\_BASE\_URL=http://server-java.ibama.gov.br/' > .env.prod" sh "echo 'NG2\_APP\_ONESIGNAL\_APP\_ID=9c050a04-5268-43a9-aa31-2cf5818309dc' >> .env.prod" sh "echo**  'CORDOVA\_APP\_ID=br.gov.ibama.cdmproponente >> .env.prod" sh "echo 'CORDOVA\_IOS<br>.env.prod" sh "echo 'CORDOVA\_ANDROID\_VERSION=~6.4.0' >> .env.prod" sh "echo **.env.prod" sh "echo 'CORDOVA\_ANDROID\_VERSION=~6.4.0' >> .env.prod" sh "echo**  sh "echo 'CORDOVA\_APP\_VERSION=1.0.0' >> .env.prod" sh "echo **'APP\_NAME=IBAMA CDM' >> .env.prod" sh "echo 'APP\_DESCRIPTION=Aplicativo IBAMA Conversão de multas' >> .env.prod" sh "echo 'APP\_EMAIL=conversaodemultas@ibama.gov.br ' >> .env.prod" sh "echo 'NG2\_APP\_ANALYTICS\_TRACK\_ID=UA-119829322-1' >> .env.prod" sh "echo 'NG2\_APP\_GOOGLE\_MAPS\_ID=AIzaSyAhyseNl\_uE3cg1M012C2eMoh9E-0dua1o' >> .env.prod" } stage('Build') { sh "npm run ionic:build -- --prod --aot --optimizejs --minifyjs --minifycss && touch www/cordova.js" } stage('Deploy Servidor Remoto') { sh "scp -r -P 3348 www/\* jenkins@servidor.web:/var/www/html" } }**  Salve o job.

### **5. REFERÊNCIAS**

*Instalação JDR/JDK:* [https://www.digitalocean.com/community/tutorials/how](https://www.digitalocean.com/community/tutorials/how-to-install-java-on-centos-and-fedora)[-to-install-java-on-centos-and-fedora](https://www.digitalocean.com/community/tutorials/how-to-install-java-on-centos-and-fedora) *Download JDK/JRE:* [http://www.oracle.com/technetwork/java/javase/downloads/jre8](http://www.oracle.com/technetwork/java/javase/downloads/jre8-downloads-2133155.html)[-](http://www.oracle.com/technetwork/java/javase/downloads/jre8-downloads-2133155.html)[downloads](http://www.oracle.com/technetwork/java/javase/downloads/jre8-downloads-2133155.html)[-2133155.html](http://www.oracle.com/technetwork/java/javase/downloads/jre8-downloads-2133155.html) *Configuração spring[:](https://docs.spring.io/spring-boot/docs/current/reference/html/deployment-install.html)* [https://docs.spring.io/spring-](https://docs.spring.io/spring-boot/docs/current/reference/html/deployment-install.html)[boot/docs/current/reference/html/deployment](https://docs.spring.io/spring-boot/docs/current/reference/html/deployment-install.html)[-install.html](https://docs.spring.io/spring-boot/docs/current/reference/html/deployment-install.html)